**Lampiran 1** Proses registrasi pada aplikasi *mobile*

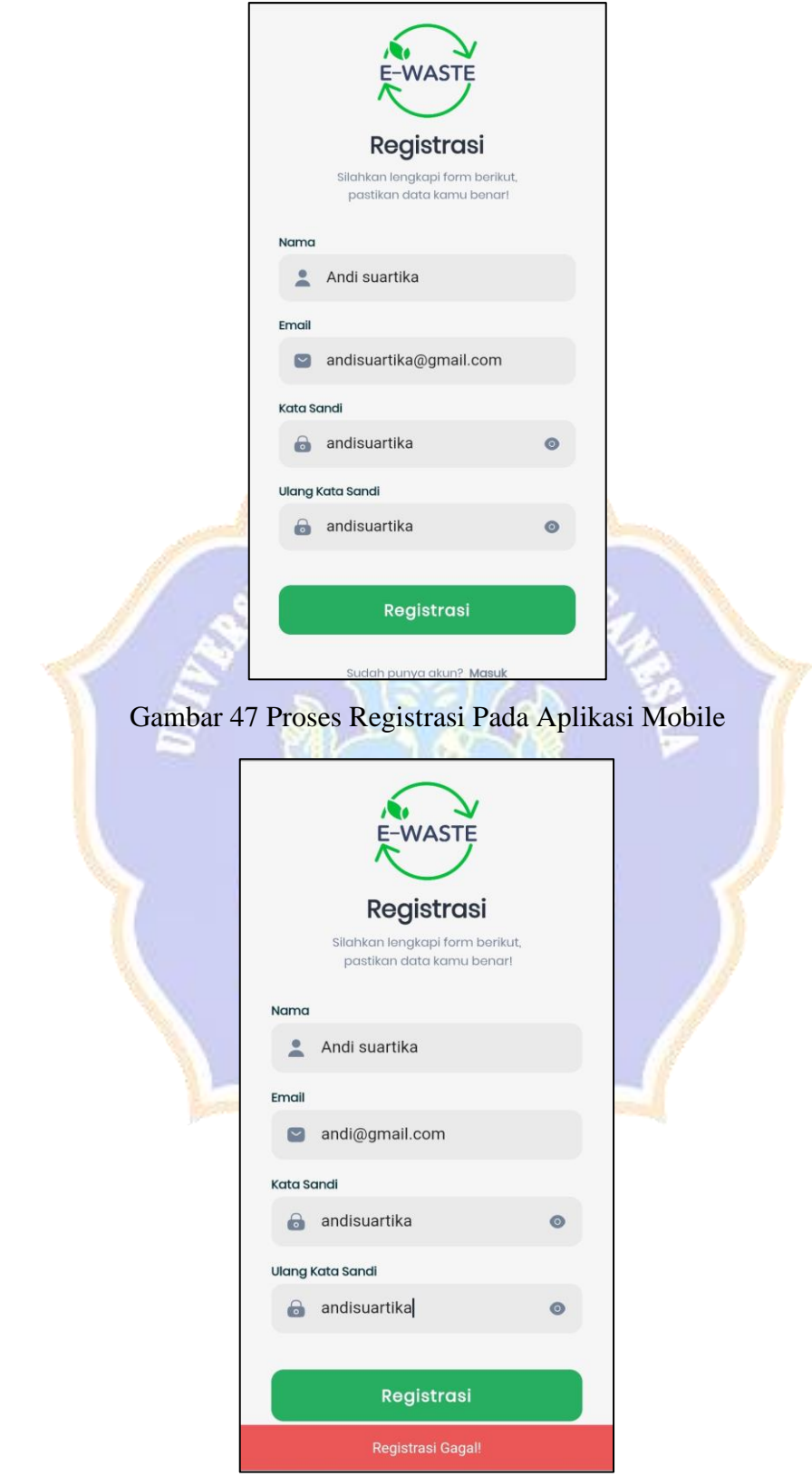

Gambar 48 Proses Registrasi Gagal Pada Aplikasi *Mobile*

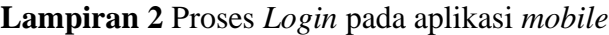

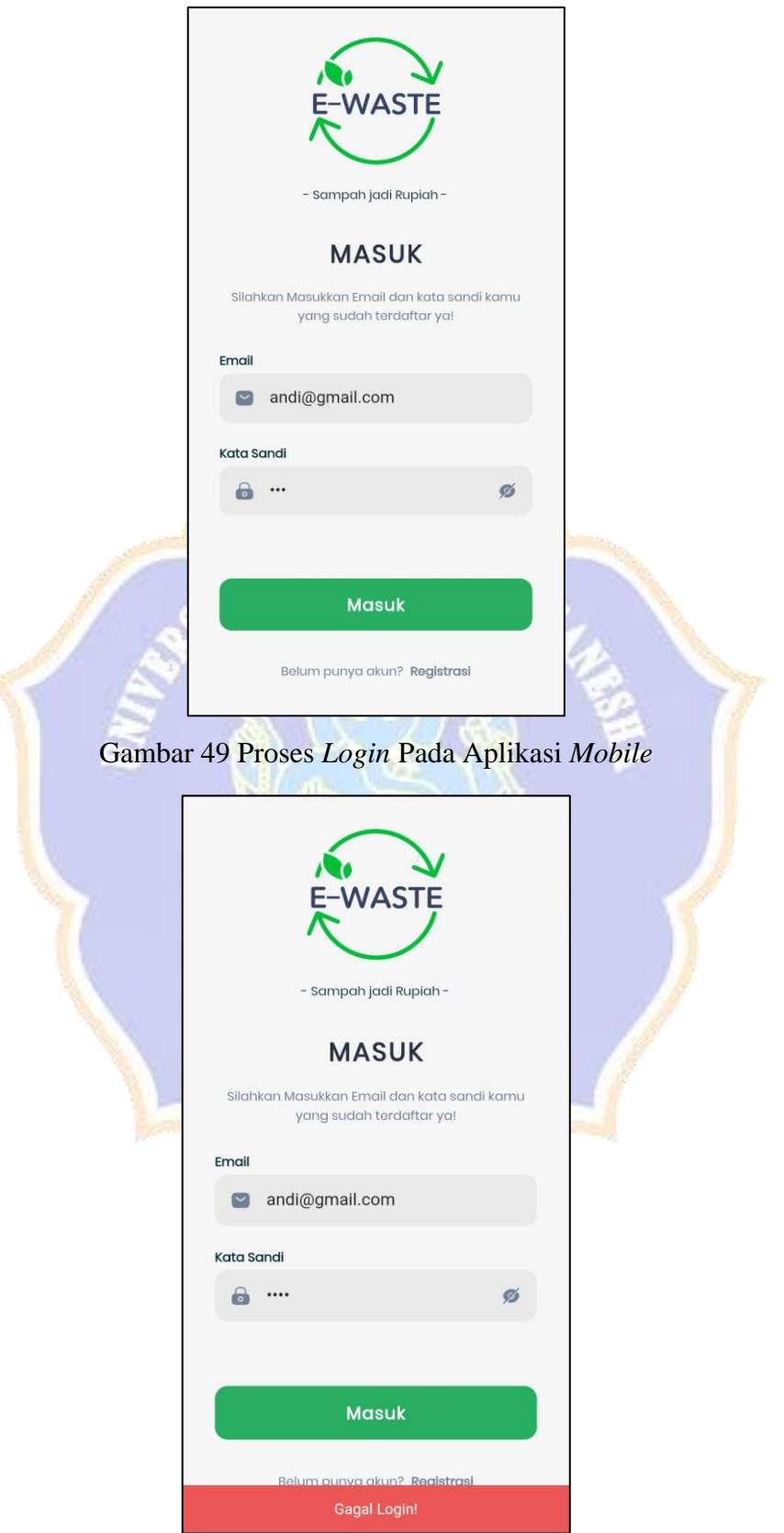

Gambar 50 Proses Gagal *Login* Pada Aplikasi *Mobile*

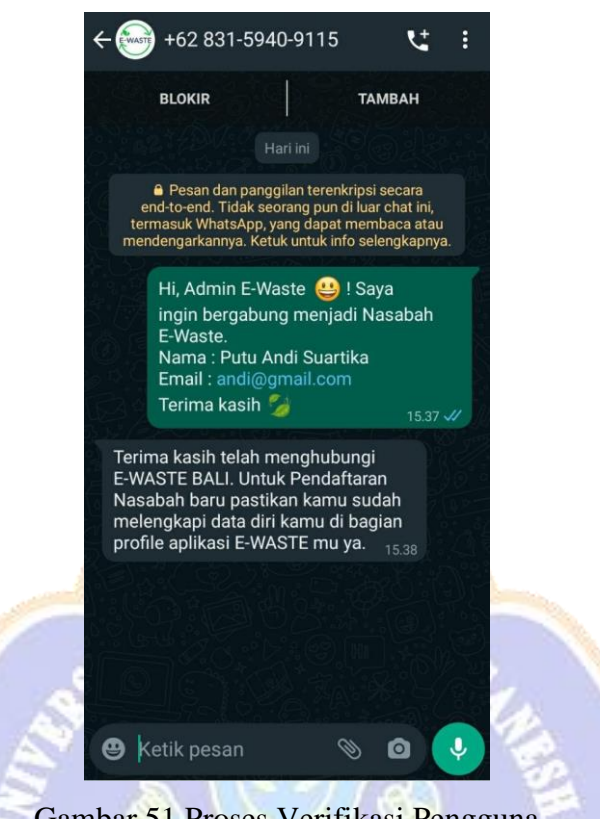

#### **Lampiran 3** Proses verifikasi pengguna menjadi nasabah

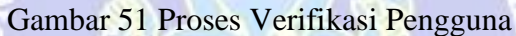

**Lampiran 4** Proses transaksi data tabungan dan iuran sampah nasabah oleh

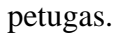

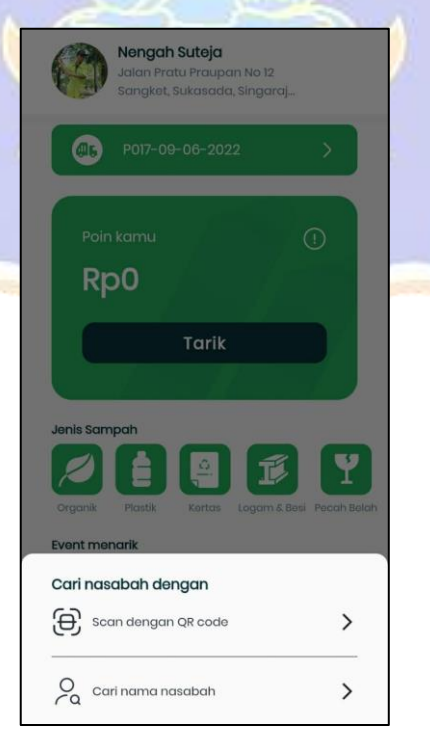

Gambar 52 Proses Transaksi Dengan *QR Code* atau Pencarian Nasabah

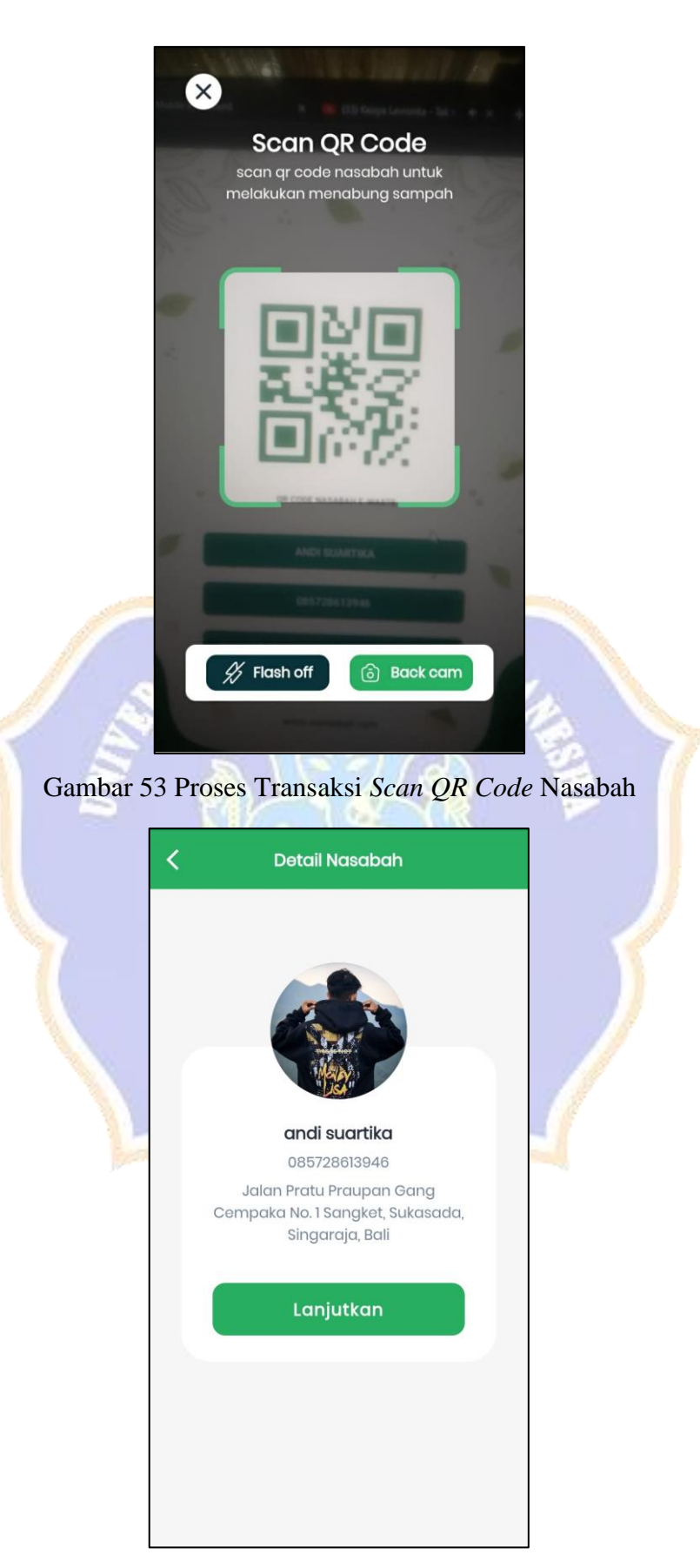

Gambar 54 Proses Transaksi Detail Nabah

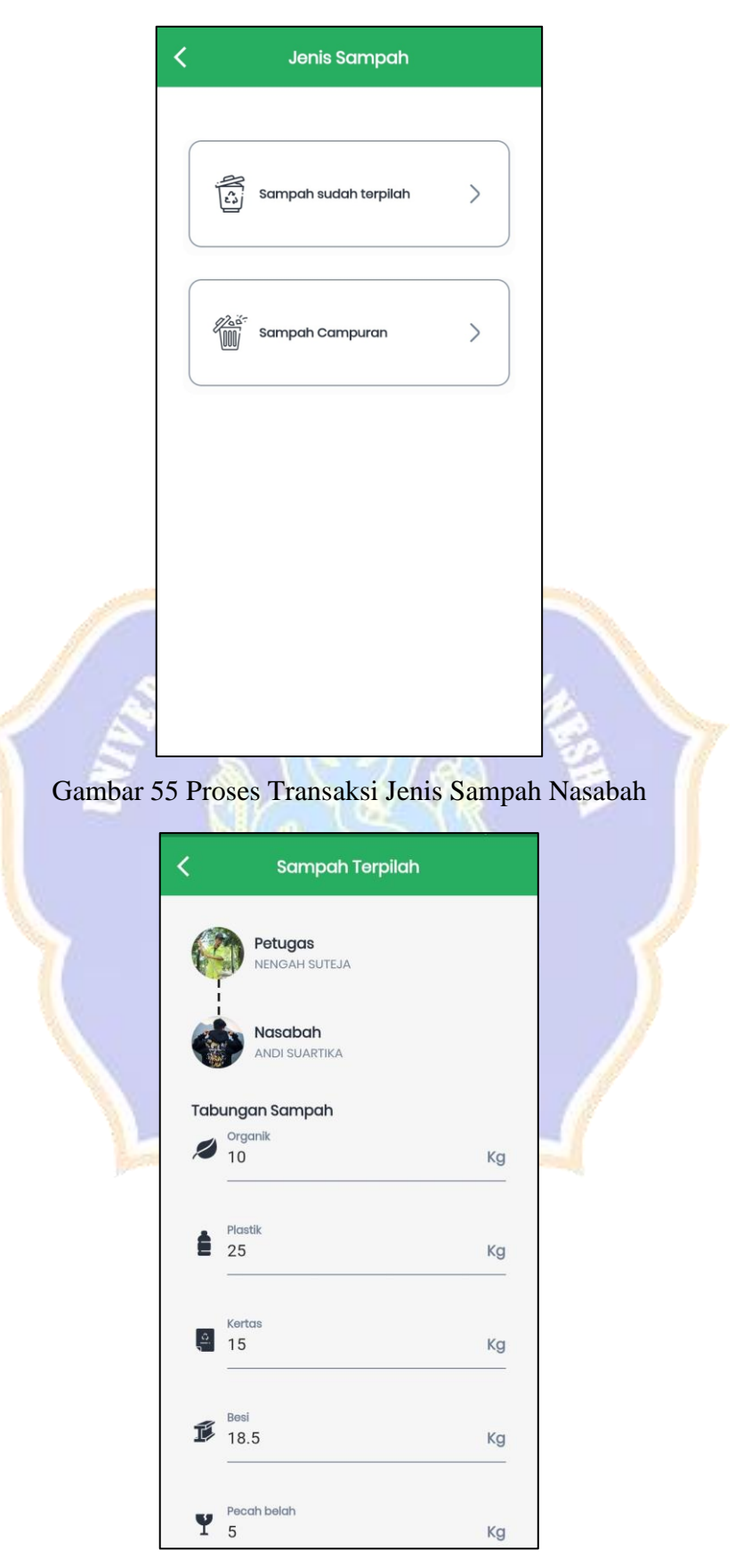

Gambar 56 Proses Transaksi *Input* Data Sampah

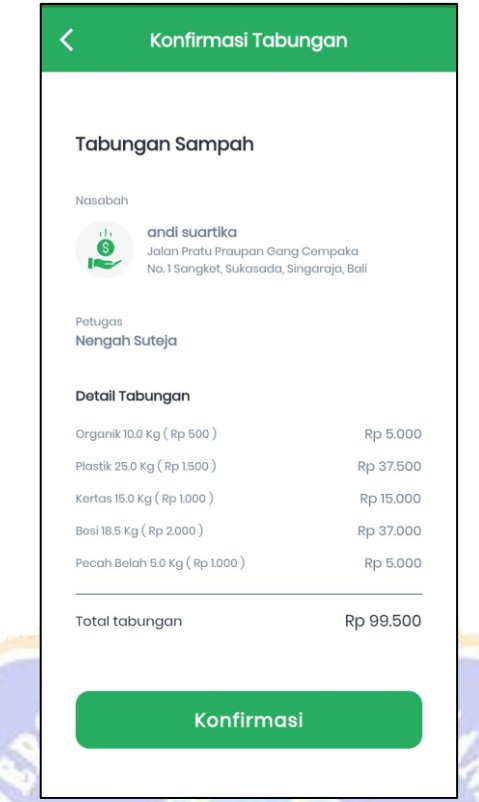

Gambar 57 Proses Transaksi Konfirmasi Transaksi Tabungan Nasabah

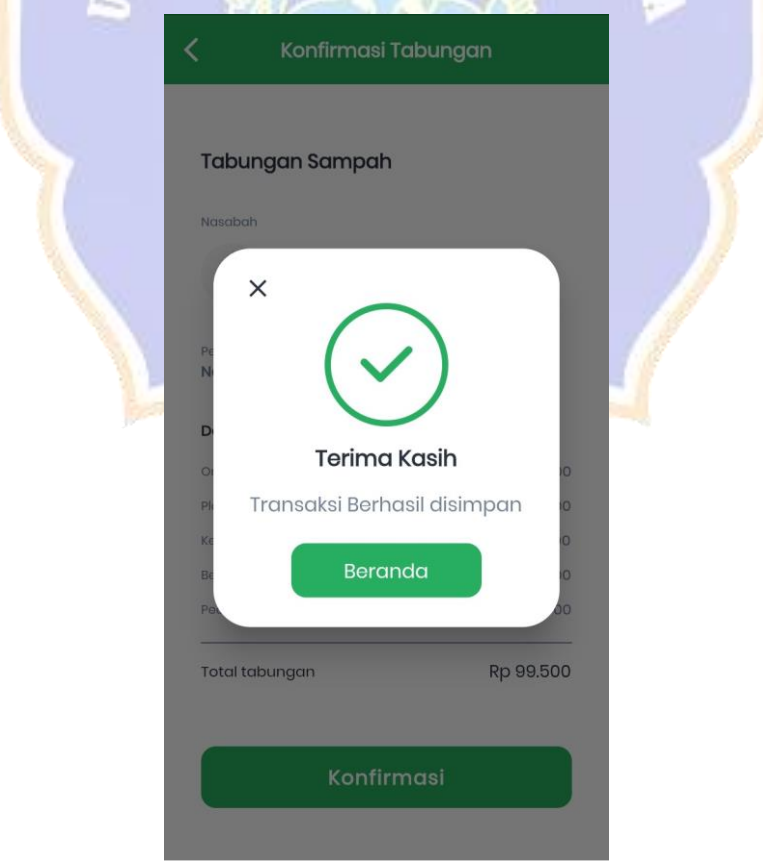

Gambar 58 Proses Transaksi Sampah Berhasil

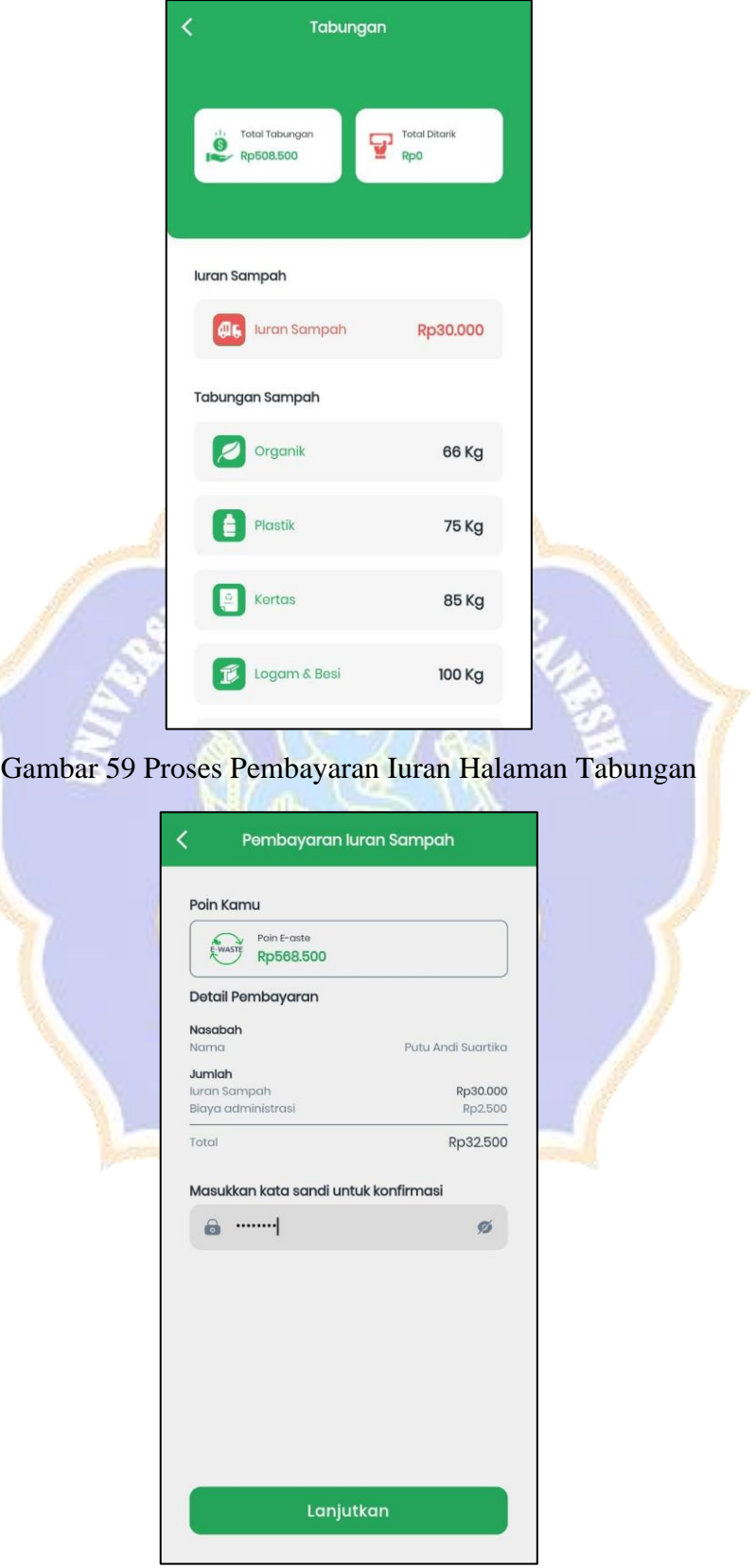

**Lampiran 5** Proses pembayaran iuran sampah nasabah

Gambar 60 Proses Pembayaran Iuran Konfirmasi Dengan Kata sandi

### **Lampiran 6** Proses penarikan poin pengguna

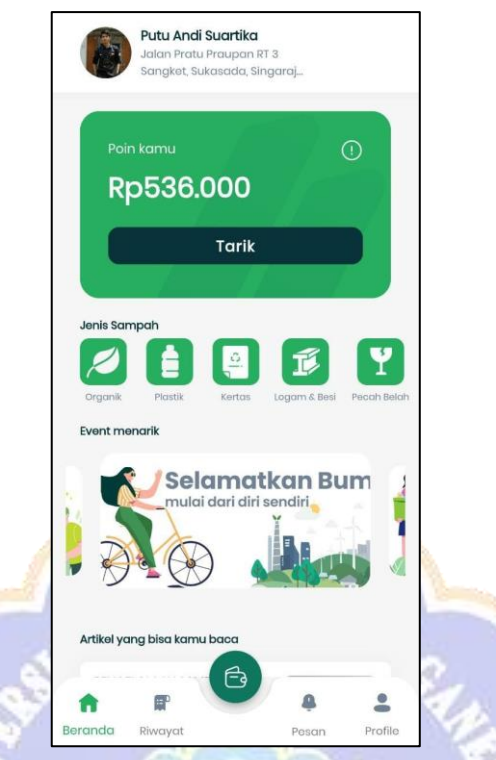

Gambar 61 Proses Penarikan Poin Tombol Tarik Pada Beranda

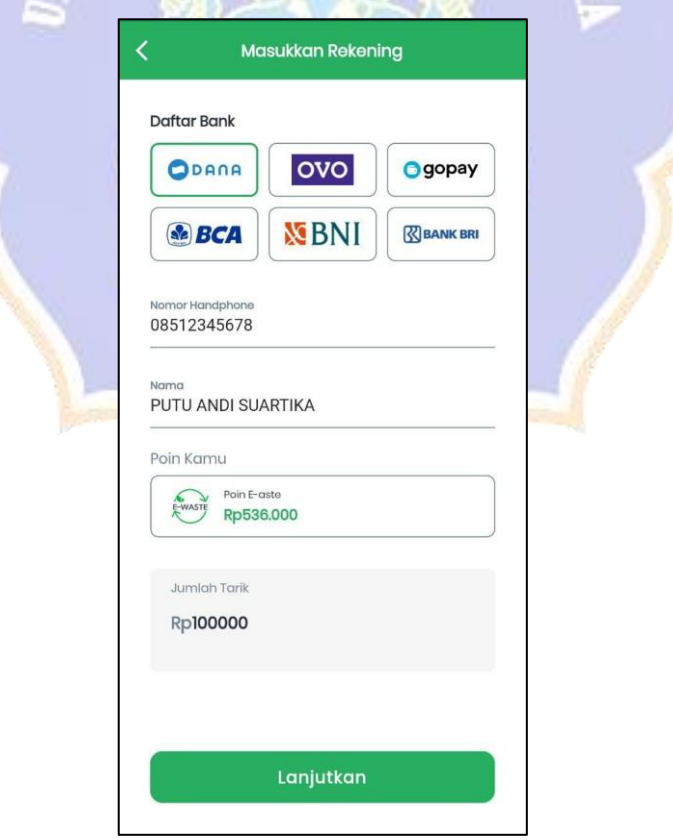

Gambar 62 Proses Penarikan Poin *Form* Rekening Penarikan

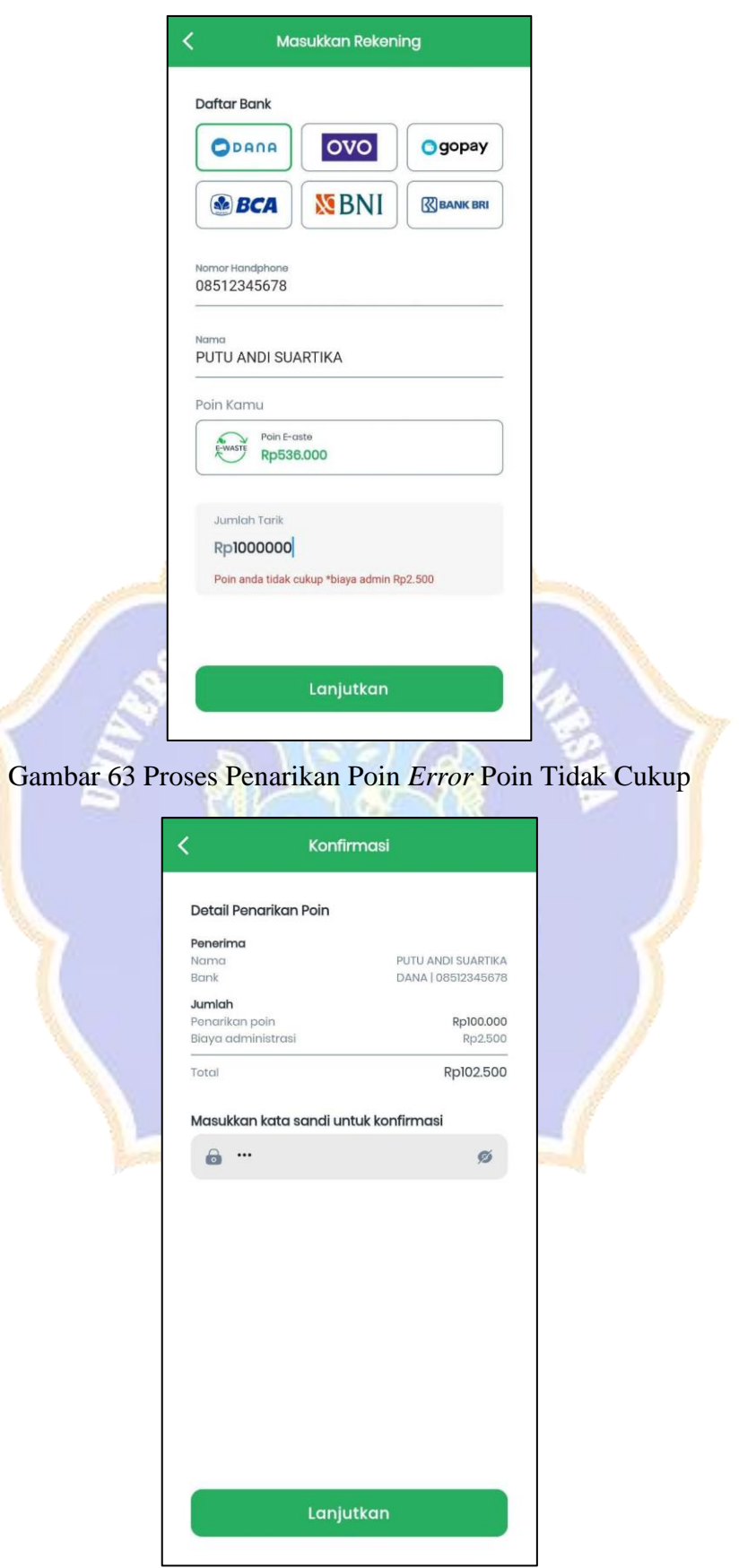

Gambar 64 Proses Penarikan Poin Konfirmasi Dengan Kata sandi

**Lampiran 7** Proses *login* pada *website*

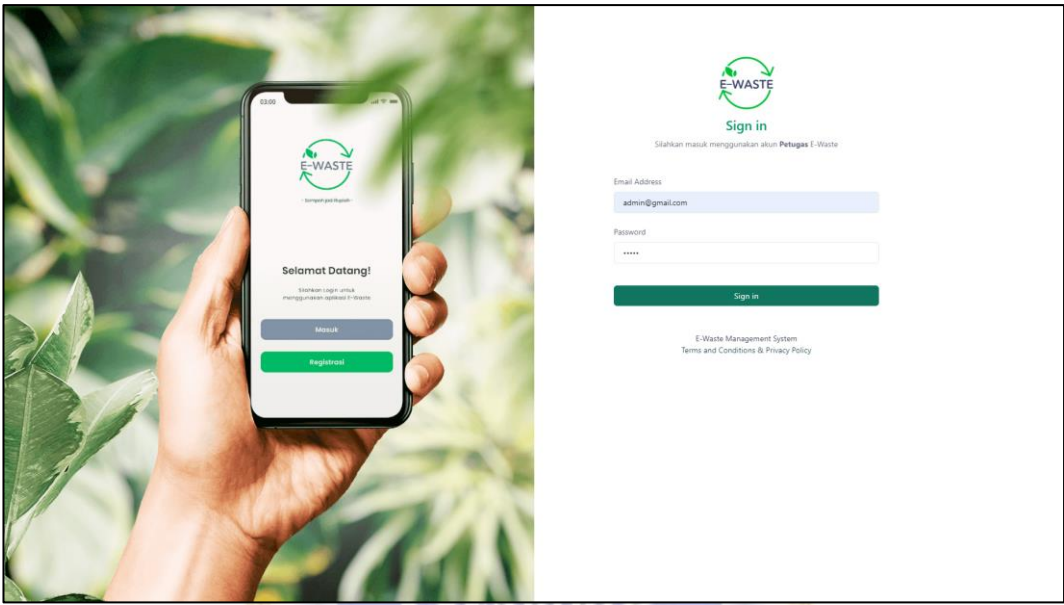

Gambar 65 Proses *Login* Pada *Website*

**Lampiran 8** Proses verifikasi pengguna pada *website*

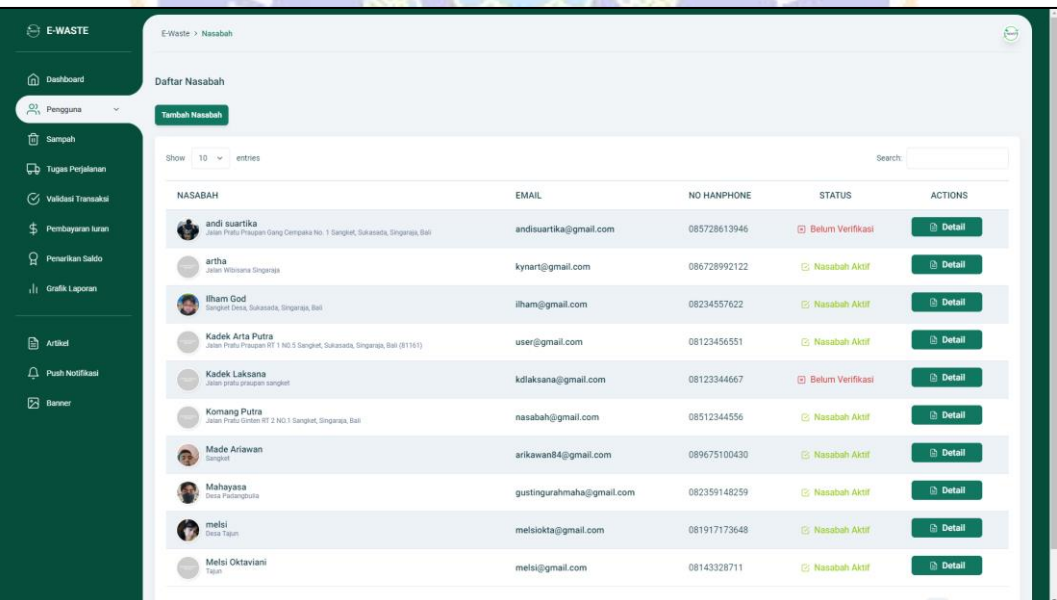

Gambar 66 Proses Verifikasi Pengguna Halaman Pengguna

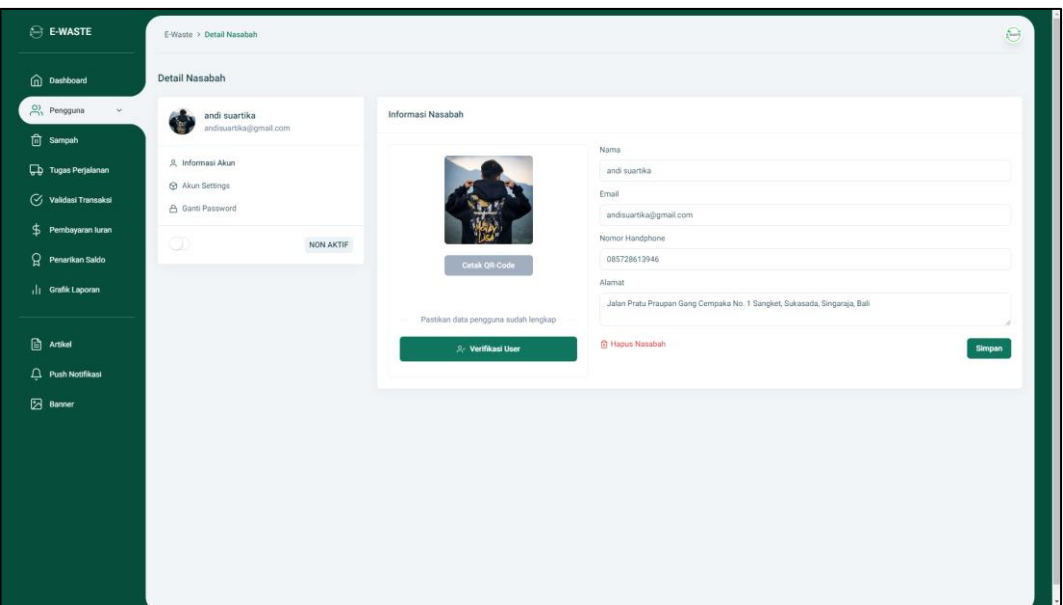

Gambar 67 Proses Verifikasi Pengguna Halaman Detail Pengguna

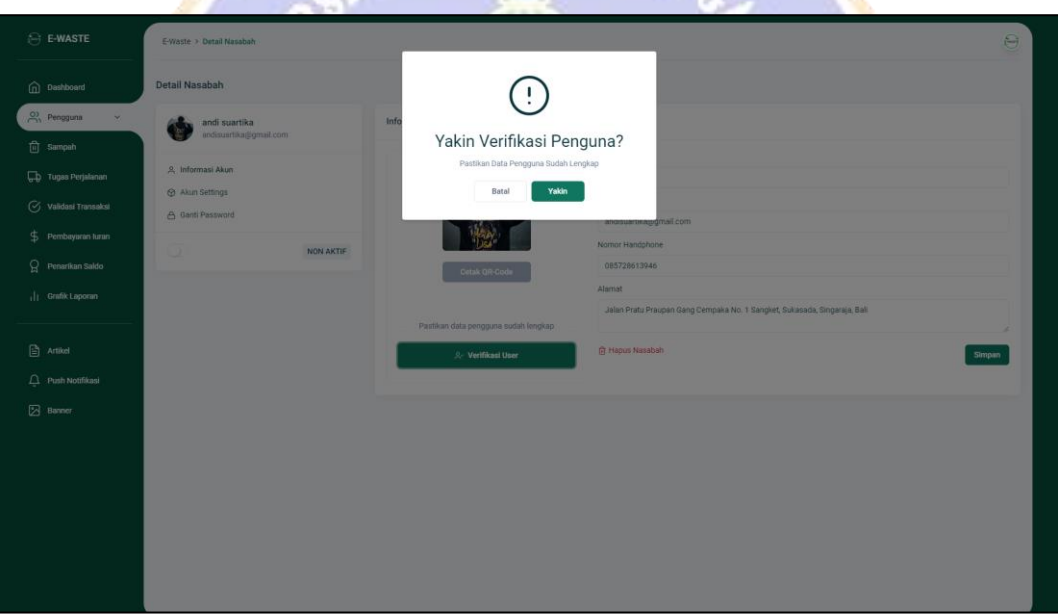

Gambar 68 Proses Verifikasi Pengguna *Modal* Verifikasi

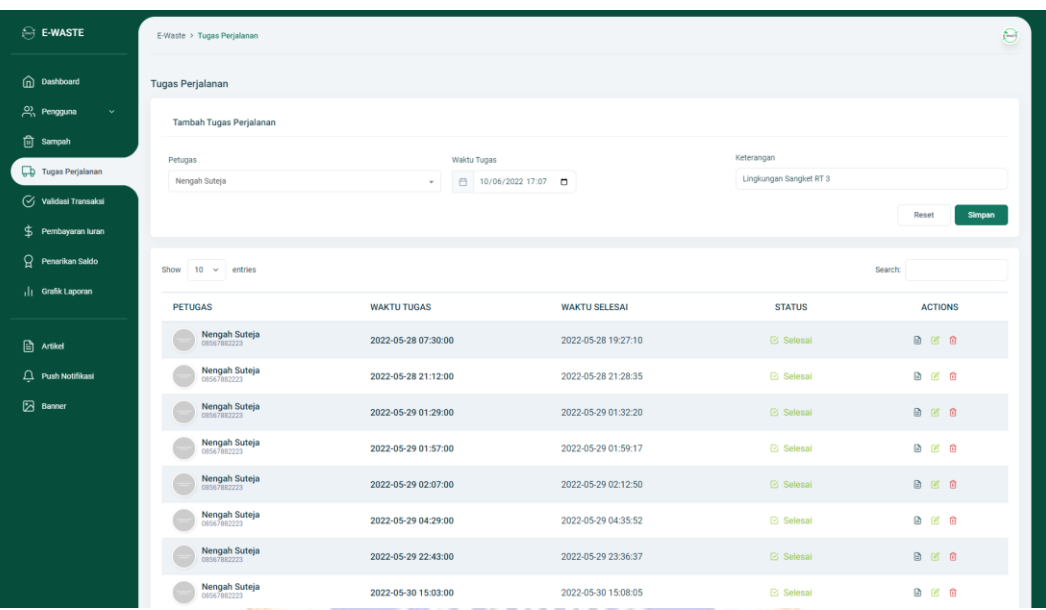

# **Lampiran 9** Proses *create* tugas perjalanan pada *website*

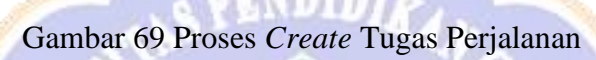

| $\ominus$ E-WASTE             | E-Waste > Tugas Perjalanan   |                                    |                           |                  |                  |
|-------------------------------|------------------------------|------------------------------------|---------------------------|------------------|------------------|
| (n) Dashboard                 | <b>Tugas Perjalanan</b>      |                                    |                           |                  |                  |
| A, Pengguna<br>$\sim$         | Tambah Tugas Perjalanan      |                                    | Tugas Perjalanan Berhasil |                  |                  |
| in Sampah                     |                              |                                    | ditambahkan!<br>Keterang  |                  |                  |
| <b>D</b> Tugas Perjalanan     | Petugas<br>Nengah Suteja     | Waktu Tugas<br>dd/mm/yyyy -:-<br>٠ | $\Box$                    | keterangan       |                  |
| Validasi Transaksi            |                              |                                    |                           |                  |                  |
| <b>S</b> Pembayaran luran     |                              |                                    |                           |                  | Reset<br>Simpan  |
| g.<br>Penarikan Saldo         | Show $10 \sim$ entries       |                                    |                           |                  | Search:          |
| <sub>1</sub>   Grafik Laporan | <b>PETUGAS</b>               | <b>WAKTU TUGAS</b>                 | <b>WAKTU SELESAI</b>      | <b>STATUS</b>    | <b>ACTIONS</b>   |
| $\Box$ Artikel                | Nengah Suteja                | 2022-05-28 07:30:00                | 2022-05-28 19:27:10       | <b>Selesai</b>   | <b>B</b> $\in$ 6 |
| $\Box$ Push Notifikasi        | Nengah Suteja                | 2022-05-28 21:12:00                | 2022-05-28 21:28:35       | <b>S</b> Selesai | <b>B B B</b>     |
| Banner                        | Nengah Suteja                | 2022-05-29 01:29:00                | 2022-05-29 01:32:20       | <b>Selesal</b>   | 自己回              |
|                               | Nengah Suteja<br>08567882223 | 2022-05-29 01:57:00                | 2022-05-29 01:59:17       | <b>Selesai</b>   | <b>B</b> 2 9     |
|                               | Nengah Suteja                | 2022-05-29 02:07:00                | 2022-05-29 02:12:50       | <b>Selesai</b>   | <b>B B B</b>     |
|                               | Nengah Suteja<br>08567882223 | 2022-05-29 04:29:00                | 2022-05-29 04:35:52       | <b>Selesal</b>   | 自己自              |
|                               | Nengah Suteja                | 2022-05-29 22:43:00                | 2022-05-29 23:36:37       | <b>Selesai</b>   | 日区日              |
|                               | Nengah Suteja                | 2022-05-30 15:03:00                | 2022-05-30 15:08:05       | <b>⊠</b> Selesai | 面 区 白            |

Gambar 70 Proses *Create* Tugas Perjalanan Berhasil

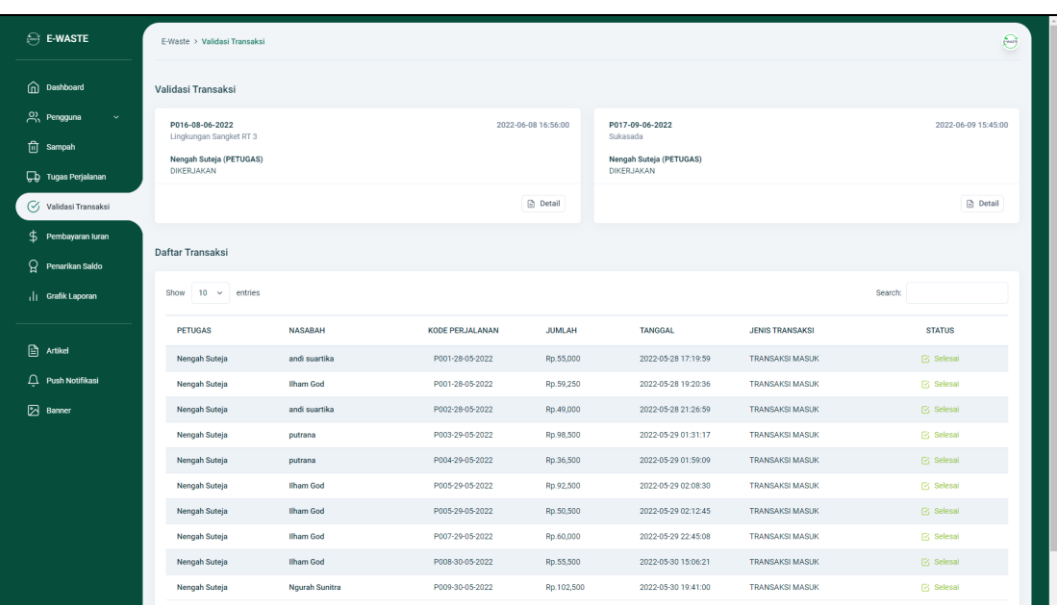

### **Lampiran 10** Proses validasi transaksi berdasarkan tugas perjalanan

Gambar 71 Proses Validasi Transaksi Pada Halaman Validasi Transaksi  $\pi$ 

27.

M.

A.

**SEPT** 

|                                                        |                                     |                |                |                          |                |                           | <b><i><u>OLDERY</u></i></b>    |
|--------------------------------------------------------|-------------------------------------|----------------|----------------|--------------------------|----------------|---------------------------|--------------------------------|
| $\ominus$ E-WASTE                                      | E-Waste > Detail Validasi Transaksi |                |                |                          |                |                           | $\Theta$                       |
| nashboard                                              | Detail Transaksi - P017-09-06-2022  |                |                |                          |                |                           |                                |
| A, Pengguna<br>$\mathbf{v}$ .<br>$\overline{m}$ Sampah | Petugas<br>Nengah Suteja            |                |                |                          |                |                           | Tanggal<br>2022-06-09 15:45:00 |
| <b>D</b> Tugas Perjalanan                              | <b>TRANSAKSI MASUK</b><br>NASABAH   | ORGANIK        | PLASTIK        | <b>KERTAS</b>            | LOGAM/BESI     | PECAH BELAH               | <b>JUMLAH</b>                  |
| Validasi Transaksi<br>$$$ Pembayaran luran             | andi suartika                       | 10 Kg          | 25 Kg          | 15 Kg                    | 18 Kg          | 5 Kg                      | Rp.99,500                      |
| <b>Q</b> Penarikan Saldo                               | putrana<br>Ngurah Sunitra           | 10 Kg<br>15 Kg | 15 Kg<br>25 Kg | 7 Kg<br>12 Kg            | 5 Kg<br>10 Kg  | 3 Kg<br>6 Kg              | Rp.48,000<br>Rp.83,500         |
| <sub>1</sub>    Grafik Laporan                         | melsi<br>Total Sampah: 253 Kg       | 10 Kg<br>45 Kg | 23 Kg<br>88 Kg | 17 Kg<br>51 Kg           | 14 Kg<br>47 Kg | 8 Kg<br>22 Kg             | Rp.92,500<br>Rp.323,500        |
| <b>图 Artikel</b>                                       | <b>TRANSAKSI IURANS</b>             |                |                |                          |                |                           |                                |
| $\bigcap$ Push Notifikasi                              | NASABAH<br>Nyoman Gotama            |                |                | SAMPAH CAMPURAN<br>12 Kg |                | <b>JUMLAH</b><br>Rp.2,500 |                                |
| $B$ Banner                                             | <b>Total Sampah</b>                 |                |                | 12 Kg                    |                | Rp.323,500                |                                |
|                                                        |                                     |                |                |                          |                |                           | Fangguhkan E Diterima          |
|                                                        |                                     |                |                |                          |                |                           |                                |
|                                                        |                                     |                |                |                          |                |                           |                                |
|                                                        |                                     |                |                |                          |                |                           |                                |

Gambar 72 Proses Validasi Transaksi Pada Halaman Detail Transaksi

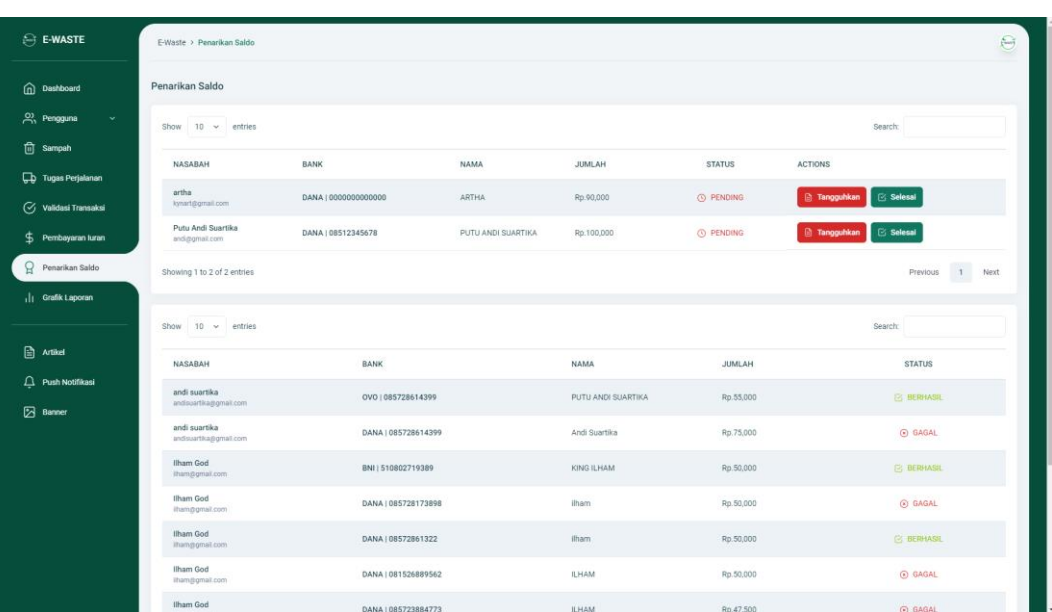

## **Lampiran 11** Proses konfirmasi penarikan poin pengguna pada *website*

Gambar 73 Proses Konfirmasi Penarikan Poin

| <b>E-WASTE</b>                                  | E-Waste > Penarikan Saldo                |                      |                               |               |                                 | $\ominus$                       |
|-------------------------------------------------|------------------------------------------|----------------------|-------------------------------|---------------|---------------------------------|---------------------------------|
| nashboard                                       | Penarikan Saldo                          |                      |                               |               |                                 |                                 |
| $P_{11}^{\prime}$ Pengguna                      | Show $10 \rightarrow$ entries            |                      |                               |               |                                 | Search:                         |
| $\overline{m}$ Sampah                           | NASABAH                                  | <b>BANK</b>          | <b>NAMA</b>                   | <b>JUMLAH</b> | <b>STATUS</b><br><b>ACTIONS</b> |                                 |
| <b>D</b> Tugas Perjalanan<br>Validasi Transaksi | Putu Andi Suartika<br>sndi@gmsil.com     | DANA   08512345678   | PUTU ANDI SUARTIKA            | Rp.100,000    | O PENDING                       | <b>B</b> Tangguhkan   B Selesal |
| \$ Pembayaran turan                             | Showing 1 to 1 of 1 entries              |                      |                               |               |                                 | 1 Next<br>Previous              |
| Penarikan Saldo<br>( Grafic Laporan             | Show 10 $\leftrightarrow$ entries        |                      |                               |               |                                 | Search!                         |
|                                                 | <b>NASABAH</b>                           | BANK                 | <b>Berhasil</b>               |               | <b>JUMLAH</b>                   | <b>STATUS</b>                   |
|                                                 | andi suartika<br>andiquartil agignal com | <b>OVO</b>           | Transaksi Berhasil dilakukan! |               | Rp.55,000                       | <b>CS BERHAMIL</b>              |
|                                                 | andi suartika<br>andisyartika@gmail.com  | DANA                 | OK                            |               | Rp.75,000                       | <b>CO DAGAL</b>                 |
|                                                 | artha<br><b>Inch lampotherical</b>       | DANA   0000000000000 |                               | <b>ARTHA</b>  | Rp.90,000                       | <b>BERHASTL</b>                 |
|                                                 | Ilham God<br><b>Itismponiit.com</b>      | BNI   510802719389   |                               | KING ILHAM    | Rp.50,000                       | <b>E BERHASH</b>                |
|                                                 | Ilham God<br><b>IPumpymateum</b>         | DANA   085728173898  |                               | ilham         | Rp 50,000                       | <b>B GAGAL</b>                  |
|                                                 | Ilham God<br>illumpgmat.com              | DANA 108572861322    |                               | illiam.       | Rp.50,000                       | <b>BERHASK</b>                  |
|                                                 | Ilham God<br>Ilhamponali.com             | DANA   081526889562  |                               | <b>ILHAM</b>  | Rp.50,000                       | <b>CONGAL</b>                   |
|                                                 | Ilham God                                | DANA 1085723884773   |                               | <b>ILHAM</b>  | Rn 47.500                       | <b>F BAGAL</b>                  |

Gambar 74 Proses Konfirmasi Penarikan Poin Berhasil dilakukan

# **Lampiran 12** *Usability Testing SUS* dengan Google Form

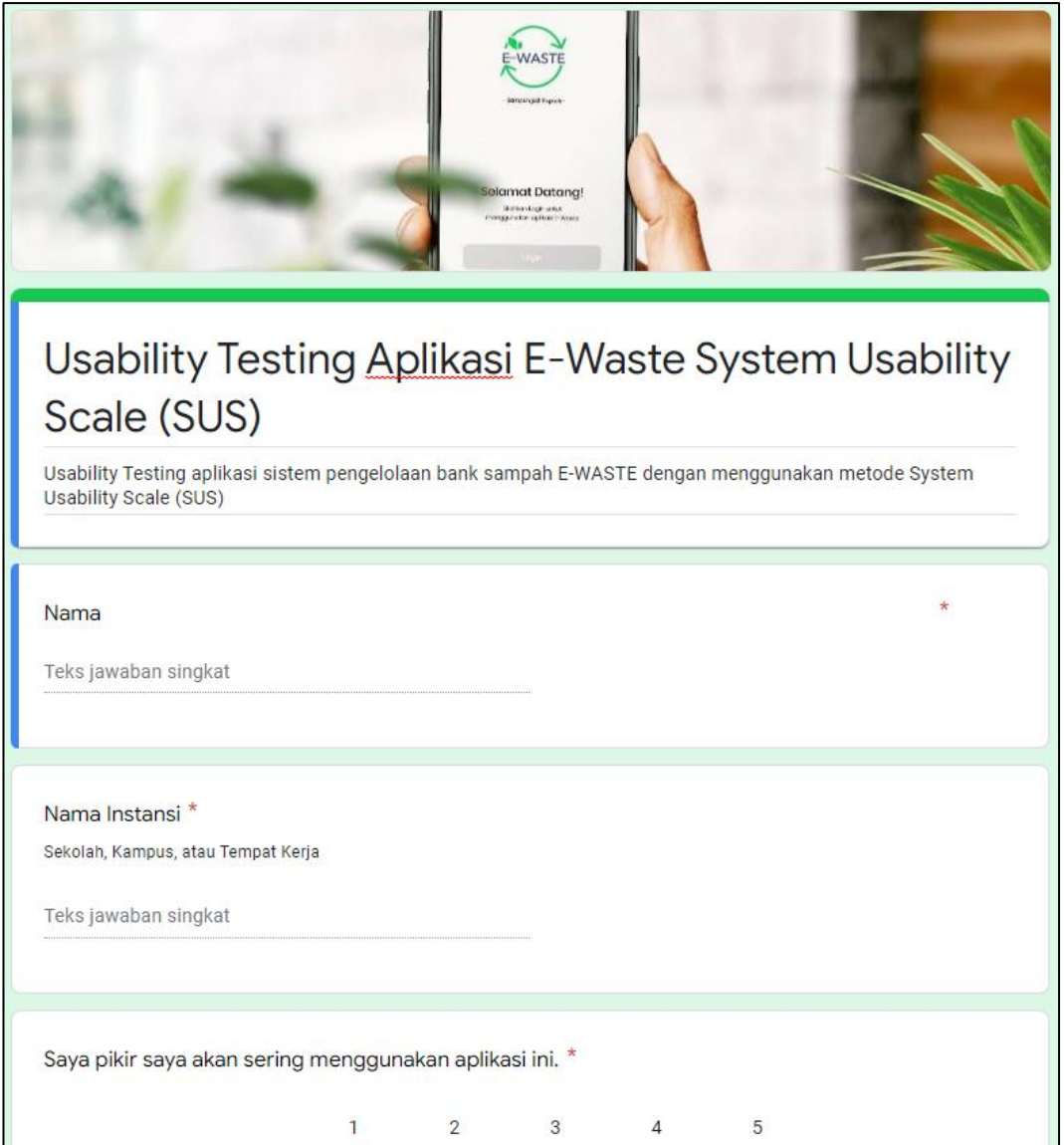

Gambar 75 *Form Usablitity Testing SUS*